## Batch Update button

New feature is added on shipment dashboard page.

Now you can update Pier Pass Paid, ETA, Last Free Date, Pickup Date and Perdiem (LFDR) for multiple containers at one time. To do this, please check box your desired job record as shown below.

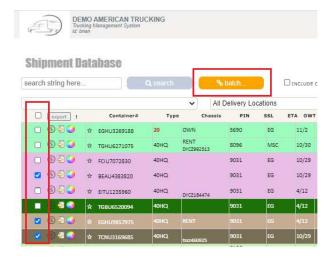

Click "batch..." button, then you will see popup windows as follows. Selected container (s) will be shown on left column.

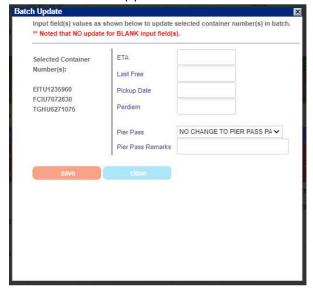

Input data you would like to update to all selected container(s). Noted that system will SKIP update any BLANK/EMPTY field(s). Simply click "save" button to confirm.